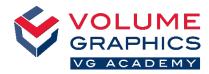

# Find Your Way around the New Ribbon Interface

#### Where to Start?

The **Home** tab provides a collection of functions that are especially relevant for the metrology workflow. The functions are still available on the various dedicated tabs, which are always present.

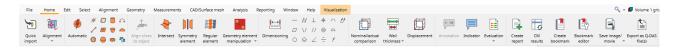

### Not Found What You Are Looking For?

When you are looking for content but are not sure where it is located, use the new search function at the top right.

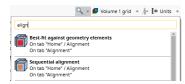

#### **Too Many Clicks?**

- Customize the ribbon and add your favorite functions to the Home tab (File > Customize > Configure tabs)
- Customize your shortcuts to access functions immediately (File > Customize > Configure shortcuts)

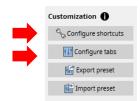

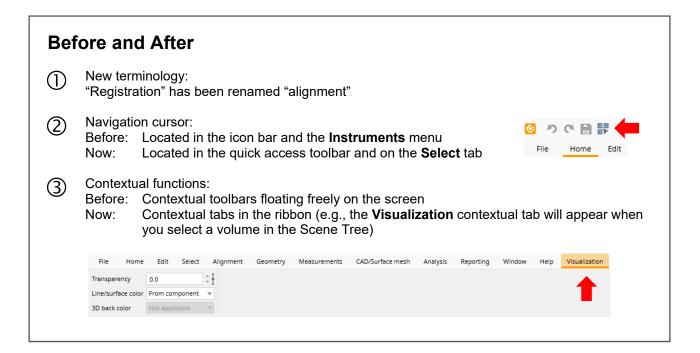

## More Tips and Tricks?

Visit www.volumegraphics.com/academy to find out more about our training courses.